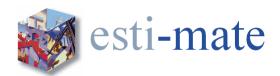

# **Esti-mate Training Course – Subcontractor/Supplier Enquiries**

#### Introduction

This one day course is designed to provide the user with a broad overview and a basic understanding of the core functions on the use of the latest Esti-mate Estimating system together with specific training on the use of the Subcontractor/Supplier Enquiry and Comparison Module

The course is equally suited to those who have no prior experience of computer estimating and those who have previous experience of using other systems

The course will show the user how to:

- Prepare a project
- Take off quantities
- Price work Items
- Price using subcontractors and lump sums
- Backup and Restore Estimates

Participation will equip users with the skills to prepare and complete an Estimate swiftly and accurately.

#### Intended for:

• Estimators, Quantity Surveyors and any other person that has a responsibility for estimating/costing for construction projects

#### Pre-requirements:

- Basic working knowledge and understanding of computers including basic keyboard and mouse skills
- Assumes working knowledge of Microsoft Windows.
- A good working knowledge of the principals of estimating is essential.

The following Schedule is to be used as a Guide Only. During the course it may be necessary to deviate from the order shown to add relevance to the content of the course.

The data used throughout this training course may differ from the data installed on your own systems.

During each day there will be Morning, Lunch and Afternoon breaks. These will be taken to suit the timing of the section or exercise being worked on. As an indication we will aim for the following times.

| 10:00         | Start              |
|---------------|--------------------|
| 11:15 - 11:30 | Morning Break      |
| 13:00 - 13:30 | <b>Lunch Break</b> |
| 15:00 - 15:15 | Afternoon Break    |
| 16:30         | Finish             |

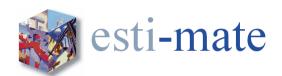

# **Esti-mate Training Course – Subcontractor/Supplier Enquiries**

#### Overview

# **Logging On**

# **Esti-mate Home Page with Project Register**

## **Drop Down Menus**

## **System Setup**

Selecting Utility Options

General

Profit

Colours

Units Map

User Details

Advanced

#### **Creating a New Estimate**

**Project Types** 

**Project Status** 

Project Register

Filtering

Project Value

Adding a New Estimate

**Estimate Details** 

Versions

Locking Clients BoQ

# **The Estimating Desktop**

The Desktop

**Hot Spots** 

Menus and Icons

#### **Bill Production**

Creating a New Bill

Create New Section

Adding Items from the Library

## **Exercise 1 - Creating a New Estimate**

# **Item Types**

Priced Items (additional Item types)

**Text Only Items** 

## **Editing Bill Information**

**Editing Bills and Sections** 

Editing Item Text

Change Item Types

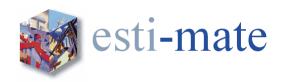

## **Copying and Deleting, Items**

Copying Items Moving Items Deleting Items

# Working with Marked/Flagged Items

Copying Items
Moving Items
Deleting Items
Flags
Attaching/linking drawings & documents

## **Exercise 2 - Garage Take Off**

#### Measurement

Dimensions Global Dimensions On Screen Take-Off Copying Dimensions Deleting Dimensions

## **Priced Library Items**

Rate Build-up Constant Output

Rate Value

Item Quantity

Item Value

Waste

Multiplier/Factor

Substitute Resources

Copy/Paste Rate Build Up

#### Resources

Resource Groups
Adding Resources to a Build-up
Creating a New Resource
ScratchPad Resources
Non-Standard Resources
Deleting a Resource

#### **Backup and Restore**

Backup Estimates Restore Estimates

## **Other Item Types**

Composite Items

Prime Cost Sums, Provisional Sums and Dayworks

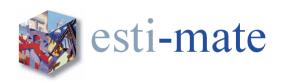

## **Copying Rates and Build-ups**

Copying Rates from the Pricing Library
Copy Previous Build-up
Copy Build-up from Other Items and Estimates

#### **Other Resource Functions**

Bulk Allocate Resources Substitute Resources Removing Resources

#### **Subcontractor and Materials Enquiries and Comparisons**

Subcontractor Register

Filtering

Markup

Creating enquiries when you don't have a BoQ

Enquiries

Sending the Enquiry

Comparison

Own Rates

**Analysis** 

Trade discounts (MCD) and fixed price

Updating the Estimate with S/C Rates

Using Subcontractor Rates and Prices

## Exercise 3 - Creating a Labour Only Subcontract Package

Review

**Questions and Answers** 

End